# **politico-elections Documentation** *Release 0.0.1*

**Jon McClure, Tyler Fisher, Sarah Frostenson, Jeremy C.F. Lin, Lily** 

**Dec 13, 2017**

# Contents:

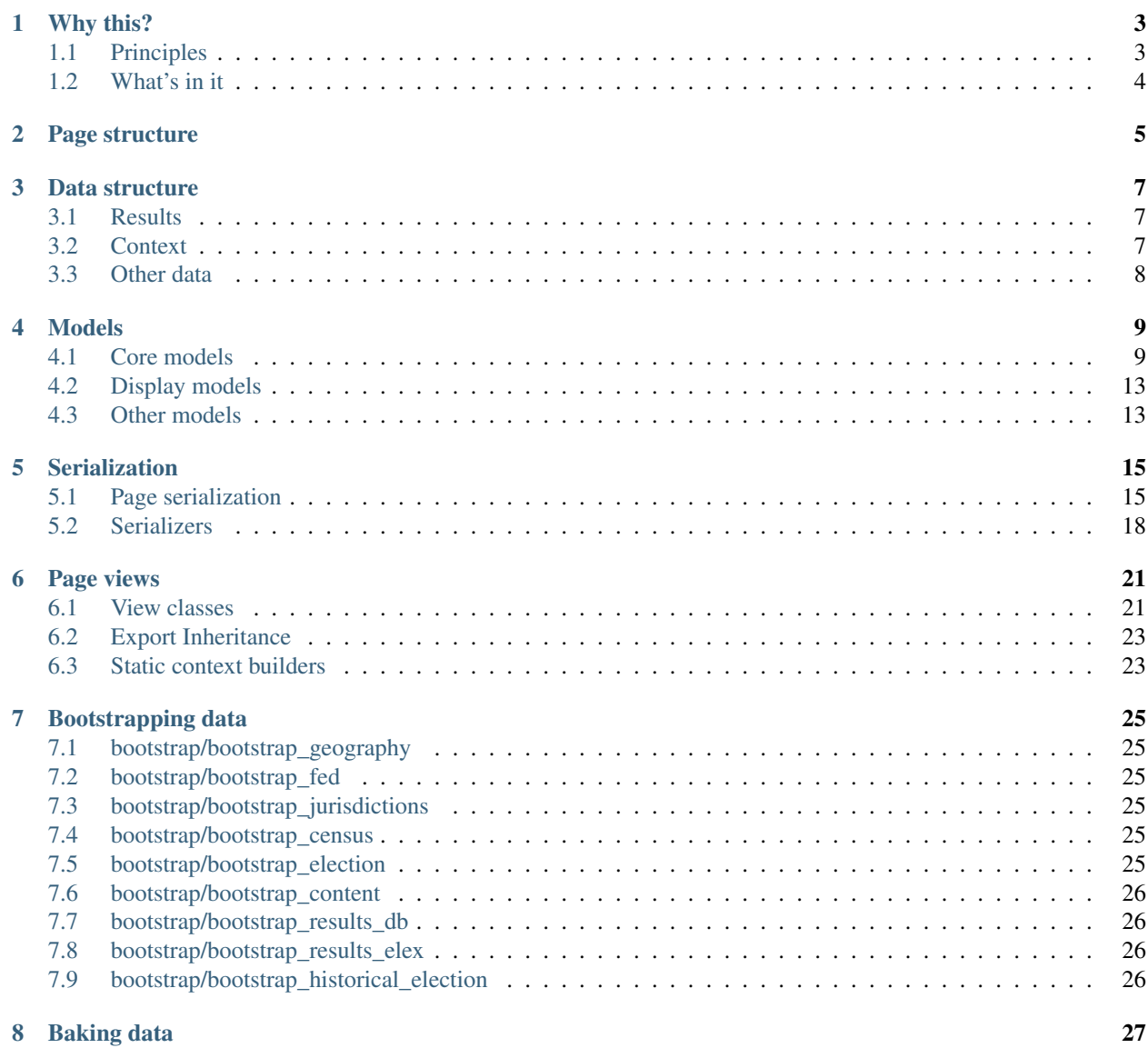

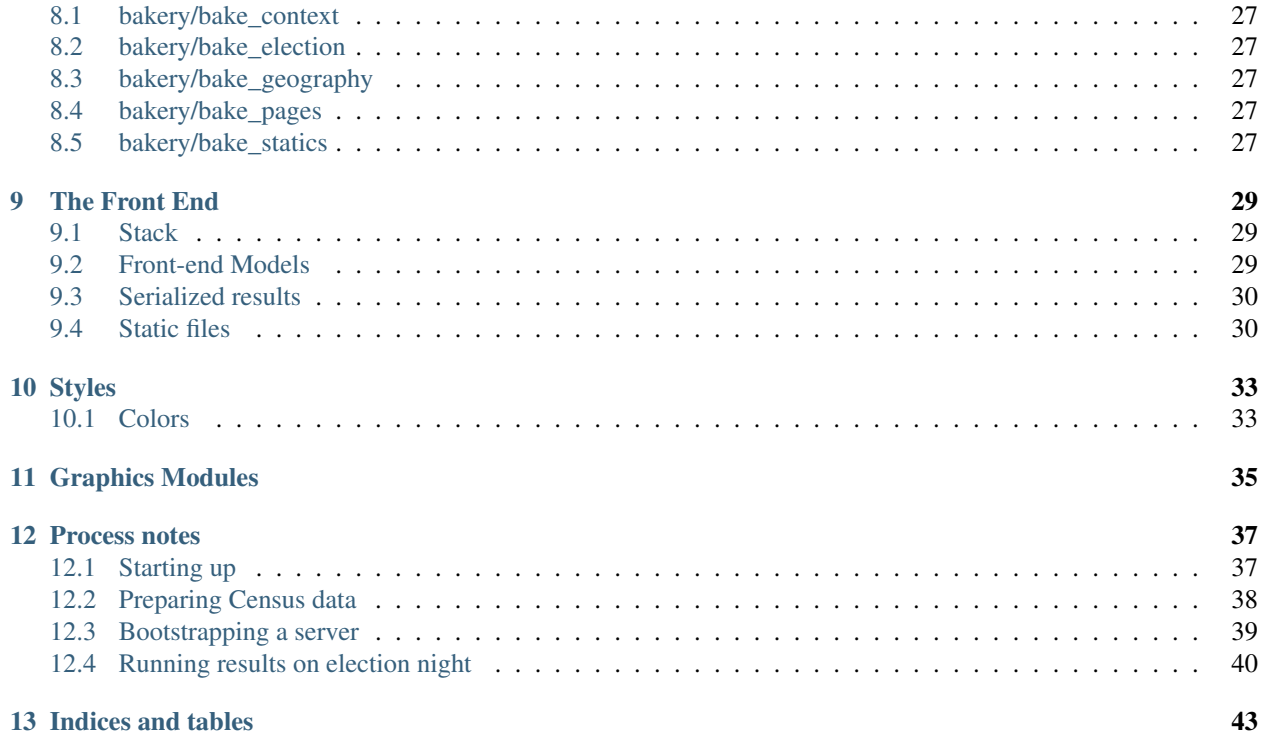

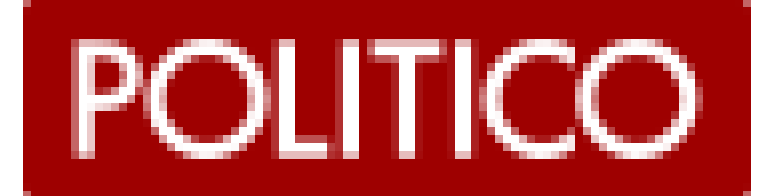

## Why this?

<span id="page-6-0"></span>Beginning with the 2018 election cycle, the POLITICO Interactives Team will be handling POLITICO's coverage of election results. Our plans include covering everything from statehouses to presidential elections. Thus, we needed a centralized, reusable system to collect, manage and publish election results. This system also needs to integrate with a larger campaign database managed by all of POLITICO.

## <span id="page-6-1"></span>**1.1 Principles**

### **1.1.1 Election Results Done Quick**

A primary function of this rig is to publish election results from the AP Elections API. We want to do that as quickly and efficiently as possible, so this system gets as much data as possible before the election begins into our database. That includes candidates, parties, and geographical information. We bake all of this data out before the election begins.

Once we gather this information, all we have to do for results is gather data from the AP Elections API (using [elex,](https://elex.readthedocs.io) the best tool for working with AP election results), do minimal filtering in bash, and publish JSON to Amazon S3.

### **1.1.2 Relational election data**

This system contains a fully relational model for election data. We borrowed a lot of inspiration from the fine folks making [OpenCivicData,](https://opencivicdata.readthedocs.io/en/latest/) but we also account for modeling vote totals. This model will end up becoming a part of a larger campaign database that will include FEC data and campaign staff information, so the highly relational model is important to us.

See models.

### **1.1.3 Modular data visualization**

The front-end code within this system does not handle any data visualization. Instead, we do all of that work in separate repos that we install as node modules and use across the application. That means we can use, for example, a county results map, on multiple types of pages with ease.

# <span id="page-7-0"></span>**1.2 What's in it**

## **1.2.1 The backend**

- [Django](https://www.djangoproject.com/) as the overarching backend framework
- [PostgreSQL](https://www.postgresql.org/) as the database of choice
- [Django REST Framework](http://www.django-rest-framework.org/) to serialize our models to JSON
- [Elex](https://elex.readthedocs.io/en/stable/) to process AP election results
- [Fabric](http://www.fabfile.org/) to handle server management and data processing

And lots more. . .

## **1.2.2 The frontend**

- [redux orm](https://github.com/tommikaikkonen/redux-orm) to take serialized JSON and build the relationships between live results and contextual data
- [Preact](https://preactjs.com/) to manage front-end views

# Page structure

<span id="page-8-0"></span>Most of this project is organized around the structure of the pages it's built to produce.

We produce pages that aggregate elections for offices in legislative bodies, individual pages of election results for executive offices, i.e., the president and state governors, and pages that show all races in a particular state.

Here is a non-exhaustive sample of the pages we build for:

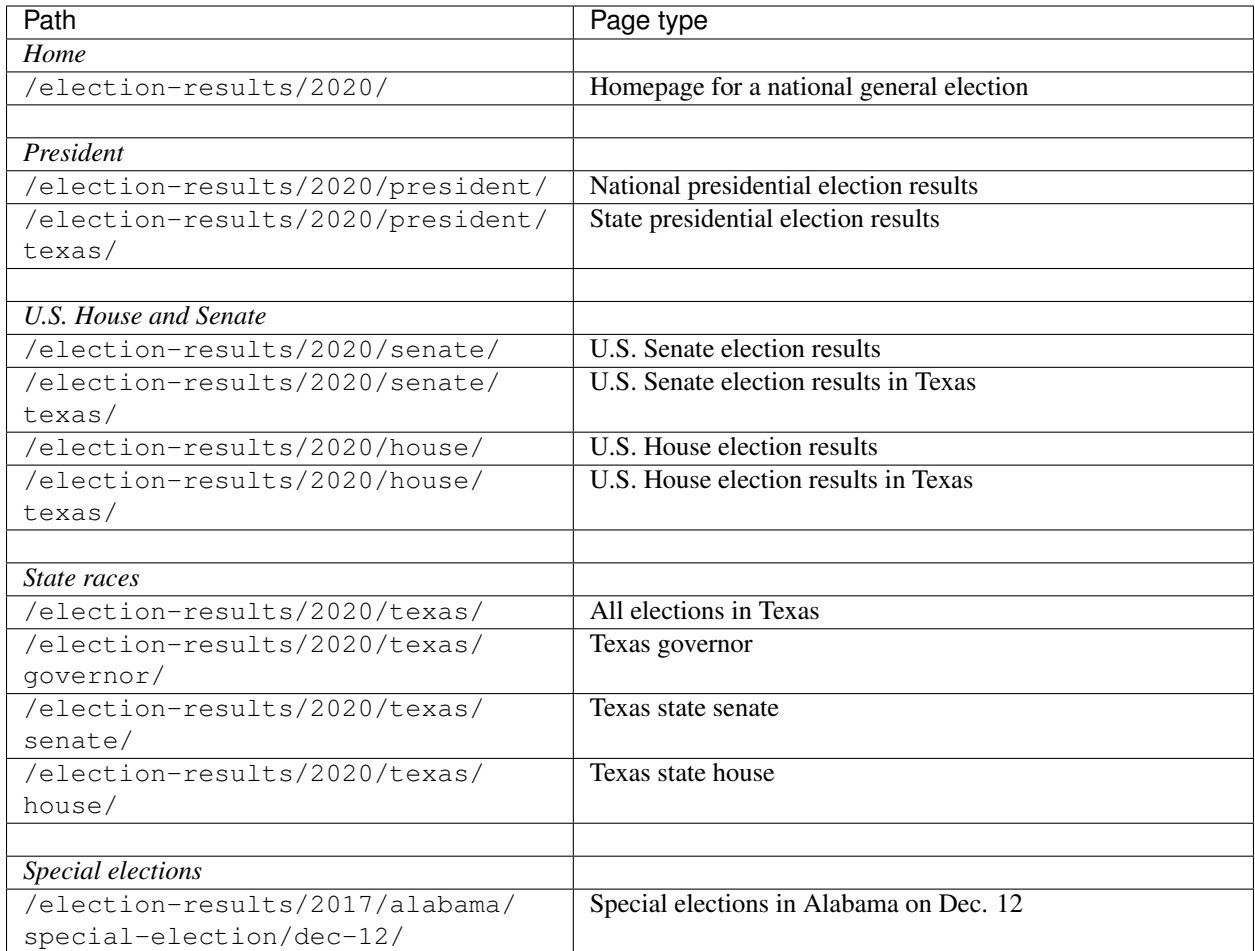

Page types correspond to our models: ElectionCycle, Office, Body and Division.

- Election cycle page
- Federal executive office page (president)
- State federal executive office page (state results)
- Federal legislative body page (U.S. Senate or House)
- State federal legislative body page (state results)
- State page (all races)
- State executive office page (governor)
- State legislative body page (state house or senate)

Note: Special Elections are a bit of a special case that we host at the state level regardless of the office(s) contested.

See *[election models](#page-14-0)*.

## Data structure

<span id="page-10-0"></span>Data to build pages is represented by two types: election results from the Associated Press and context that helps interpret and display those results.

## <span id="page-10-1"></span>**3.1 Results**

To process our results as fast as possible, we do the bare minimum data manipulation on election night results from the AP API. The structure contains just the basic keys needed to marry results to the wider context provided by our app. This data is baked out as . / results.json when publishing.

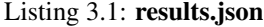

```
{
  "fipscode": "51001",
  "level": "county",
  "polid": "63126",
  "polnum": "49283",
  "precinctsreporting": 17,
  "precinctsreportingpct": 1,
  "precinctstotal": 17,
  "raceid": "47225",
  "statepostal": "VA",
  "votecount": 4879,
  "votepct": 0.457306,
  "winner": true
}
```
## <span id="page-10-2"></span>**3.2 Context**

Context is provided by our app and includes all the information needed to display results on our election night pages. The data itself is created through a number of bootstrap procedures. See also *[Serialization](#page-18-0)*. This data is baked out as ./context.json when publishing.

```
Listing 3.2: context.json
```

```
{
"uid": "<{Body|State|Office} UID>",
"content": { /* ... */ },
"elections": [
  {
    "uid": "<Election UID>",
    "date": "2017-11-07",
    "office": { /* ... */},
    "primary_party": null,
    "division": { /* ... */ },
    "candidates": [
      \{ / * \dots * / \},
      // ...
    ],
    "override_votes": false,
    "ap_election_id": "47225",
    "called": false,
    "tabulated": false,
    "override_ap_call": true,
    "override_ap_votes": false
  },
  // ...
],
"parties": [
  \{ / * \dots * / \},
  // ...
],
"division": {
  /* ... */
  "children": [
    \{ / * ... * / \},
    // ...
  ]
}
}
```
# <span id="page-11-0"></span>**3.3 Other data**

There are also supplemental data files we bake out. For example, GeoJSON created by commands-export-geography and county-level census data from commands-run-census.

# Models

<span id="page-12-2"></span><span id="page-12-0"></span>Models for elections.

## <span id="page-12-1"></span>**4.1 Core models**

#### **4.1.1 geography models**

```
class geography.models.Division(*args, **kwargs)
     A political or administrative geography.
```
For example, a particular state, county, district, precinct or municipality.

```
add_intersecting(division, intersection=None, symm=True)
     Adds paired relationships between intersecting divisions.
```
Optional intersection represents the portion of the area of the related division intersecting this division. You can only specify an intersection on one side of the relationship when adding a peer.

```
get_intersection(division)
```
Get intersection percentage of intersecting divisions.

```
remove_intersecting(division, symm=True)
    Removes paired relationships between intersecting divisions
```

```
save(*args, **kwargs)
    uid: division: {parentuid}_{levelcode}-{code}
```
**set\_intersection**(*division*, *intersection*) Set intersection percentage of intersecting divisions.

```
class geography.models.DivisionLevel(*args, **kwargs)
     Level of government or administration at which a division exists.
```
For example, federal, state, district, county, precinct, municipal.

```
save(*args, **kwargs)
    uid: {levelcode}
```

```
class geography.models.IntersectRelationship(*args, **kwargs)
```
Each IntersectRelationship instance represents one side of a paired relationship between intersecting divisions.

The intersection field represents the decimal proportion of the to\_division that intersects with the from\_division. It's useful for apportioning counts between the areas, for example, population statistics from census data.

```
class geography.models.Geography(*args, **kwargs)
     The spatial representation (in GeoJSON) of a Division.
```
### **4.1.2 entity models**

```
class entity.models.Person(*args, **kwargs)
     A real human being.
```
**save**(*\*args*, *\*\*kwargs*) uid: person: {slug}

```
class entity.models.Jurisdiction(*args, **kwargs)
```
A Jurisdiction represents a logical unit of governance, comprised of a collection of legislative bodies, administrative offices or public services.

For example: the United States Federal Government, the Government of the District of Columbia, Columbia Missouri City Government, etc.

```
save(*args, **kwargs)
    uid: {division.uid}_jurisdiction: {slug}
```

```
class entity.models.Body(*args, **kwargs)
```
A body represents a collection of offices or individuals organized around a common government or public service function.

For example: the U.S. Senate, Florida House of Representatives, Columbia City Council, etc.

Note: Duplicate slugs are allowed on this model to accomodate states, for example:

- florida/senate/
- michigan/senate/

```
save(*args, **kwargs)
    uid: {jurisdiction.uid}_body: {slug}
```

```
class entity.models.Office(*args, **kwargs)
```
An office represents a post, seat or position occuppied by an individual as a result of an election.

For example: Senator, Governor, President, Representative.

In the case of executive positions, like governor or president, the office is tied directlty to a jurisdiction. Otherwise, the office ties to a body tied to a jurisdiction.

Note: Duplicate slugs are allowed on this model to accomodate states, for example:

- florida/house/seat-2/
- michigan/house/seat-2/

```
is_executive()
         Is this an executive office?
     save(*args, **kwargs)
         uid: {body.uid | jurisdiction.uid} _office: {slug}
4.1.3 election models
class election.models.Candidate(*args, **kwargs)
     A person who runs in a race for an office.
     get_candidate_election(election)
         Get a CandidateElection.
     get_delegates()
         Get all pledged delegates for this candidate.
     get_election_delegates(election)
         Get all pledged delegates for this candidate in an election.
     get_election_electoral_votes(election)
         Get all electoral votes for this candidate in an election.
     get_election_votes(election)
         Get all votes for this candidate in an election.
     get_elections()
         Get all elections a candidate is in.
     save(*args, **kwargs)
         uid: {person.uid}_candidate: {party.uid}-{cycle.ap_code}
class election.models.Party(*args, **kwargs)
     A political party.
     save(*args, **kwargs)
         uid: party: {apcode}
class election.models.ElectionCycle(uid, slug, name)
     save(*args, **kwargs)
         uid: cycle: {year}
class election.models.ElectionType(*args, **kwargs)
     e.g., "General", "Primary"
     save(*args, **kwargs)
         uid: electiontype: {name}
class election.models.ElectionDay(*args, **kwargs)
     A day on which one or many elections can be held.
     save(*args, **kwargs)
         uid: {cycle.uid}_date: {date}
     special_election_datestring()
         Formatted date string used in URL for special elections.
class election.models.Race(*args, **kwargs)
```

```
save(*args, **kwargs)
    uid: {office.uid} [cycle.uid} race
```
- **class** election.models.**Election**(*\*args*, *\*\*kwargs*) A specific contest in a race held on a specific day.
	- **delete\_candidate**(*candidate*) Delete a CandidateElection.
	- **get\_candidate\_delegates**(*candidate*) Get all pledged delegates for a candidate in this election.
	- **get\_candidate\_election**(*candidate*) Get CandidateElection for a Candidate in this election.
	- **get\_candidate\_electoral\_votes**(*candidate*) Get all electoral votes for a candidate in this election.
	- **get\_candidate\_votes**(*candidate*) Get all votes attached to a CandidateElection for a Candidate in this election.
	- **get\_candidates**()

Get all CandidateElections for this election.

#### **get\_candidates\_by\_party**()

Get CandidateElections serialized into an object with party-slug keys.

**get\_delegates**()

Get all pledged delegates for any candidate in this election.

#### **get\_electoral\_votes**()

Get all electoral votes for all candidates in this election.

**get\_votes**() Get all votes for this election.

```
save(*args, **kwargs)
```
uid: {race.uid}\_election: {election\_day}-{party}

```
update_or_create_candidate(candidate, aggregable=True, uncontested=False)
    Create a CandidateElection.
```

```
class election.models.CandidateElection(*args, **kwargs)
```
A CandidateEection represents the abstract relationship between a candidate and an election and carries properties like whether the candidate is uncontested or whether we aggregate their vote totals.

```
class election.models.BallotMeasure(*args, **kwargs)
    A ballot measure.
```

```
save(*args, **kwargs)
    uid: division_cycle_ballotmeasure: {number}
```
**class** election.models.**BallotAnswer**(*\*args*, *\*\*kwargs*) An answer to a ballot question.

## **4.1.4 Vote models**

```
class vote.models.Votes(*args, **kwargs)
     Popular vote results.
```
**class** vote.models.**ElectoralVotes**(*\*args*, *\*\*kwargs*) Electoral votes.

- <span id="page-16-2"></span>**class** vote.models.**Delegates**(*\*args*, *\*\*kwargs*) Pledged delegates.
- **class** vote.models.**APElectionMeta**(*\*args*, *\*\*kwargs*) Election information corresponding to AP election night.
- **class** vote.models.**ResultRun**(*\*args*, *\*\*kwargs*) A time we hit the AP election API.
- **class** vote.models.**ElexResult**(*\*args*, *\*\*kwargs*) Bulk store of AP election API response.

### **4.1.5 Record identifier**

Conventions for creating our UID field TK.

## <span id="page-16-0"></span>**4.2 Display models**

## **4.2.1 The Show models**

```
class theshow.models.PageContent(*args, **kwargs)
     A specific page that content can attach to.
```
- **page\_location**() Returns the published URL for page.
- **class** theshow.models.**PageType**(*\*args*, *\*\*kwargs*) A type of page that content can attach to.

```
page_location_template()
    Returns the published URL template for a page type.
```
- **class** theshow.models.**PageContentType**(*\*args*, *\*\*kwargs*) The kind of content contained in a content block. Used to serialize content blocks.
- **class** theshow.models.**PageContentBlock**(*\*args*, *\*\*kwargs*) A block of content for an individual page.

# <span id="page-16-1"></span>**4.3 Other models**

## **4.3.1 Abstract models**

Abstract models are used to fill in common fields on other models.

- **class** core.models.**UUIDBase**(*\*args*, *\*\*kwargs*) A unique id, self-constructed from a UUID.
- **class** core.models.**UIDBase**(*\*args*, *\*\*kwargs*) A unique id conforming to our record identifier conventions.
- **class** core.models.**SlugBase**(*\*args*, *\*\*kwargs*) Adds a unique slug.
- **class** core.models.**PrimaryKeySlugBase**(*\*args*, *\*\*kwargs*) Adds a primary key slug.

```
class core.models.NameBase(*args, **kwargs)
     Adds a name field.
```

```
class core.models.LabelBase(*args, **kwargs)
     Adds a label and short label that can be derived from name.
```
- **class** core.models.**SelfRelatedBase**(*\*args*, *\*\*kwargs*) Adds a self-referrencing foreign key.
- **class** core.models.**EffectiveDateBase**(*\*args*, *\*\*kwargs*) Adds effective date fields.
- **class** core.models.**AuditTrackBase**(*\*args*, *\*\*kwargs*) Adds auto-generated created and updated fields.

## **4.3.2 demographic models**

Demographic models are used to create serialized data from the U.S. Census Bureau.

See also commands-run-census.

- **class** demographic.models.**CensusTable**(*\*args*, *\*\*kwargs*) A census series.
- **class** demographic.models.**CensusVariable**(*\*args*, *\*\*kwargs*) Individual variables on census series to pull, e.g., "001E" on ACS table 19001, the total for household income.
- **class** demographic.models.**CensusEstimate**(*\*args*, *\*\*kwargs*) Individual census series estimates.
- **class** demographic.models.**CensusLabel**(*\*args*, *\*\*kwargs*) Custom labels for census variables that allow us to aggregate variables.

# Serialization

<span id="page-18-2"></span><span id="page-18-0"></span>Our front-end app is built to consume all the necessary context to interpret AP election results through JSON. We use Django REST to serialize our models to provide that context.

Each page we publish has a matching serialization endpoint. In preview we hit that endpoint directly. During publishing we bake out the endpoint as a context. json file that is published with the page alongside a results. json created by our daemonized results gathering process.

Note: A second serialization step occurs on the front end when we marry context and results. That data is what is actually fed to our front-end components to display the state of any election. See *[Front-end Models](#page-32-2)*.

## <span id="page-18-1"></span>**5.1 Page serialization**

Page serialization matches our *[Page structure](#page-8-0)*. Pages endpoints are always parameterized using an election day.

### **5.1.1 Cycle pages**

#### **Serializers**

```
class theshow.serializers.ElectionDaySerializer(instance=None, data=<class
                                                      'rest_framework.fields.empty'>,
                                                      **kwargs)
```
**get\_bodies**(*obj*) Bodies with offices up for election on election day.

```
get_executive_offices(obj)
     Executive offices up for election on election day.
```

```
get_special_elections(obj)
     States holding a special election on election day.
```
<span id="page-19-0"></span>**get\_states**(*obj*) States holding a non-special election on election day.

#### **Viewsets**

**class** theshow.viewsets.**ElectionDayList**(*\*\*kwargs*)

```
class theshow.viewsets.ElectionDayDetail(**kwargs)
```
### **5.1.2 State pages**

#### **Serializers**

```
class theshow.serializers.StateListSerializer(instance=None, data=<class
                                                   'rest_framework.fields.empty'>,
                                                   **kwargs)
```
**class** theshow.serializers.**StateSerializer**(*instance=None*, *data=<class 'rest\_framework.fields.empty'>*, *\*\*kwargs*)

#### **get\_content**(*obj*) All content for a state's page on an election day.

```
get_division(obj)
    Division.
```
- **get\_elections**(*obj*) All elections in division.
- **get\_parties**(*obj*) All parties.

#### **Viewsets**

**class** theshow.viewsets.**StateMixin**

**get\_queryset**()

Returns a queryset of all states holding a non-special election on a date.

**get\_serializer\_context**()

Adds election day to serializer context.

**class** theshow.viewsets.**StateList**(*\*\*kwargs*)

**class** theshow.viewsets.**StateDetail**(*\*\*kwargs*)

### **5.1.3 Body pages**

#### **Serializers**

```
class theshow.serializers.BodyListSerializer(instance=None, data=<class
                                                'rest_framework.fields.empty'>,
```
*\*\*kwargs*)

```
class theshow.serializers.BodySerializer(instance=None, data=<class
                                           'rest_framework.fields.empty'>, **kwargs)
```
- **get\_content**(*obj*) All content for body's page on an election day.
- **get\_division**(*obj*) Division.
- **get\_elections**(*obj*) All elections held on an election day.
- **get\_parties**(*obj*) All parties.

#### **Viewsets**

```
class theshow.viewsets.BodyMixin
```
- **get\_queryset**() Returns a queryset of all bodies holding an election on a date.
- **get\_serializer\_context**() Adds election\_day to serializer context.
- **class** theshow.viewsets.**BodyList**(*\*\*kwargs*)
- **class** theshow.viewsets.**BodyDetail**(*\*\*kwargs*)

### **5.1.4 Office pages**

#### **Serializers**

```
class theshow.serializers.OfficeListSerializer(instance=None, data=<class
                                                    'rest_framework.fields.empty'>,
                                                    **kwargs)
```
**class** theshow.serializers.**OfficeSerializer**(*instance=None*, *data=<class 'rest\_framework.fields.empty'>*, *\*\*kwargs*)

- **get\_content**(*obj*) All content for office's page on an election day.
- **get\_division**(*obj*) Division.
- **get\_elections**(*obj*) All elections on an election day.

**get\_parties**(*obj*) All parties.

#### **Viewsets**

```
class theshow.viewsets.OfficeMixin
```
<span id="page-21-1"></span>**get\_queryset**() Returns a queryset of all executive offices holding an election on a date.

```
get_serializer_context()
```
Adds election\_day to serializer context.

**class** theshow.viewsets.**OfficeList**(*\*\*kwargs*)

```
class theshow.viewsets.OfficeDetail(**kwargs)
```
# <span id="page-21-0"></span>**5.2 Serializers**

```
class election.serializers.DivisionSerializer(instance=None, data=<class
                                                     'rest_framework.fields.empty'>,
                                                     **kwargs)
    get_level(obj)
         DivisionLevel slug
class election.serializers.PersonSerializer(instance=None, data=<class
                                                   'rest_framework.fields.empty'>, **kwargs)
    get_images(obj)
         Object of images serialized by tag name.
class election.serializers.CandidateSerializer(instance=None, data=<class
                                                      'rest_framework.fields.empty'>,
                                                      **kwargs)
    get_party(obj)
         Party AP code.
class election.serializers.CandidateElectionSerializer(instance=None,
                                                               data=<class
                                                                'rest_framework.fields.empty'>,
                                                                **kwargs)
    get_override_winner(obj)
         Winner marked in backend.
class election.serializers.OfficeSerializer(instance=None, data=<class
                                                   'rest_framework.fields.empty'>, **kwargs)
class election.serializers.APElectionMetaSerializer(instance=None, data=<class
                                                            'rest_framework.fields.empty'>,
                                                            **kwargs)
class election.serializers.ElectionSerializer(instance=None, data=<class
                                                     'rest_framework.fields.empty'>,
                                                     **kwargs)
    get_candidates(obj)
         CandidateElections.
    get_date(obj)
        Election date.
    get_office(obj)
```
Office candidates are running for.

```
get_override_votes(obj)
          Votes entered into backend. Only used if override_ap_votes = True.
     get_primary_party(obj)
          If primary, party AP code.
class election.serializers.PartySerializer(instance=None, data=<class
                                                      'rest_framework.fields.empty'>, **kwargs)
class vote.serializers.VotesSerializer(instance=None, data=<class
                                                 'rest_framework.fields.empty'>, **kwargs)
     get_fipscode(obj)
         County FIPS code
     get_level(obj)
         DivisionLevel.
     get_polid(obj)
         AP polid minus 'polid' prefix if polid else None.
     get_polnum(obj)
          AP polnum minus 'polnum' prefix if polnum else None.
     get_precinctsreporting(obj)
         Precincts reporting if vote is top level result else None.
     get_precinctsreportingpct(obj)
         Precincts reporting percent if vote is top level result else None.
     get_precinctstotal(obj)
         Precincts total if vote is top level result else None.
     get_raceid(obj)
         AP election ID.
     get_statepostal(obj)
          State postal abbreviation if county or state else None.
```
Page views

<span id="page-24-2"></span><span id="page-24-0"></span>Page views are constructed to support both a live preview and an export view that will be rendered to S3 when publishing an election.

## <span id="page-24-1"></span>**6.1 View classes**

#### **6.1.1 Cycle pages**

```
class theshow.views.cycles.CyclePage(**kwargs)
    Preview URL: /election-results/cycle/{YEAR}/
    model
```
alias of ElectionCycle

```
class theshow.views.cycles.CyclePageExport(**kwargs)
    Publish URL: /election-results/{YEAR}/
```
### **6.1.2 State pages**

```
class theshow.views.states.StatePage(**kwargs)
    Preview URL: /election-results/state/{YEAR}/{STATE}/
```
#### **model**

alias of Division

- **class** theshow.views.states.**StatePageExport**(*\*\*kwargs*) Publish URL: /election-results/{YEAR}/{STATE}/
- **class** theshow.views.states.**StateFedPage**(*\*\*kwargs*) Preview URL: /election-results/state/{YEAR}/{BRANCH}/{STATE}/

(BRANCH is either a congressional body or the office of the presidency.)

<span id="page-25-0"></span>**class** theshow.views.states.**StateFedPageExport**(*\*\*kwargs*) Publish URL: /election-results/{YEAR}/{BRANCH}/{STATE}/

(BRANCH is either a congressional body or the office of the presidency.)

#### **6.1.3 Body pages**

**class** theshow.views.bodies.**FederalBodyPage**(*\*\*kwargs*) Preview URL: /election-results/body/{YEAR}/{BODY}/

**model**

alias of Body

**class** theshow.views.bodies.**FederalBodyPageExport**(*\*\*kwargs*) Publish URL: /election-results/{YEAR}/{BODY}/

**class** theshow.views.bodies.**StateBodyPage**(*\*\*kwargs*) Preview URL: /election-results/body/{YEAR}/{STATE}/{BODY}/

#### **model**

alias of Body

**class** theshow.views.bodies.**StateBodyPageExport**(*\*\*kwargs*) Publish URL: /election-results/{YEAR}/{STATE}/{BODY}/

#### **6.1.4 Race pages**

```
class theshow.views.races.FederalExecutiveRacePage(**kwargs)
    Preview URL: /election-results/race/{YEAR}/{OFFICE}/
```
#### **model**

alias of Race

**class** theshow.views.races.**FederalExecutiveRacePageExport**(*\*\*kwargs*) Publish URL: /election-results/{YEAR}/{OFFICE}/

**class** theshow.views.races.**StateExecutiveRacePage**(*\*\*kwargs*) Preview URL: /election-results/race/{YEAR}/{STATE}/{OFFICE}/{ELECTION DAY}/

**static build\_context**(*election\_datestring*, *state\_slug*, *office\_slug*, *context={}*) Build context through a staticmethod so that we can call it without an HTTPRequest when baking to AWS.

#### **model**

alias of Race

**class** theshow.views.races.**StateExecutiveRacePageExport**(*\*\*kwargs*) Publish URL: /election-results/{YEAR}/{STATE}/{OFFICE}/

### **6.1.5 Special Elections**

```
class theshow.views.specials.SpecialElectionPage(**kwargs)
    Preview URL: /election-results/special/{YEAR}/{STATE}/special-election/
    {MMM} - {DD}/
```
**static build\_context**(*election\_datestring*, *state\_slug*, *context={}*) Build context through a staticmethod so that we can call it without an HTTPRequest when baking to AWS.

cf. utils.bake.election.special\_election

<span id="page-26-2"></span>**model**

alias of Division

```
class theshow.views.specials.SpecialElectionPageExport(**kwargs)
    Publish URL: /election-results/{YEAR}/{STATE}/special-election/{MMM}-{DD}/
```
## <span id="page-26-0"></span>**6.2 Export Inheritance**

To swap out key script references on the server once we bake out pages, each view class generally has a child that inherits from it. For example, if there is a RacePage view, there will also be a RacePageExport view.

The child view uses a template that also inherits from the parent's template, but overrides any resources that will be baked out.

For example, a parent template may reference a script on the server like this:

```
class RacePage(ClassView):
  template = 'page.html'
\langle!-- page.html -->
```

```
{%block foot%}
<script src="{% static 'theshow/js/app.js'%}"></script>
{%endblock%}
```
. . . while the export view's template would override that reference with the script's URL on AWS:

```
class RacePageExport(RacePage):
  template = 'page.export.html'
```

```
<!-- page.export.html -->
{% extends "page.html" %}
{%block foot%}
<script src="http://politico.com/election-results/cdn/{{election_day}}/js/app.js"></
˓→script>
{%endblock%}
```
## <span id="page-26-1"></span>**6.3 Static context builders**

To support exporting views in a management command, the parent view class has a static build\_context method that can return a context object. That context object should be enough to render the child template with the django. template.loader.render to string method when baking to AWS.

## Bootstrapping data

<span id="page-28-6"></span><span id="page-28-0"></span>These commands help us import data from the Associated Press, U.S. Census and other sources used to build context and other data sources.

If bootstrapping from scratch, they should be run in the order below.

## <span id="page-28-1"></span>**7.1 bootstrap/bootstrap\_geography**

Command.help = 'Downloads and bootstraps geographic data for states and counties from the **1** 

## <span id="page-28-2"></span>**7.2 bootstrap/bootstrap\_fed**

Command.help = 'Loads basic structure of the federal governement. Must be run AFTER bootst:

## <span id="page-28-3"></span>**7.3 bootstrap/bootstrap\_jurisdictions**

Command.help = 'Loads federal and state jurisdictions. Must be run AFTER thebootstrap\_geog

## <span id="page-28-4"></span>**7.4 bootstrap/bootstrap\_census**

Command.help = 'After modeling your desired census tables and estimates in Django, this com

## <span id="page-28-5"></span>**7.5 bootstrap/bootstrap\_election**

Command.**help = 'Bootstraps election meta models for all elections on an election date.'**

## <span id="page-29-4"></span><span id="page-29-0"></span>**7.6 bootstrap/bootstrap\_content**

Command.help = 'Bootstraps page content items for pages for all elections on an election da

# <span id="page-29-1"></span>**7.7 bootstrap/bootstrap\_results\_db**

Command.help = 'Ingests master results JSON file from Elex and updates the results models in

## <span id="page-29-2"></span>**7.8 bootstrap/bootstrap\_results\_elex**

Command.help = 'Creates config files used by our bash process to bake out election results

# <span id="page-29-3"></span>**7.9 bootstrap/bootstrap\_historical\_election**

Command.help = 'This is some ugly code that bootstraps previous presidential election result

## Baking data

<span id="page-30-6"></span><span id="page-30-0"></span>These commands help us export data used by.

## <span id="page-30-1"></span>**8.1 bakery/bake\_context**

Command.**help = 'Bakes out context for an election.'**

## <span id="page-30-2"></span>**8.2 bakery/bake\_election**

Command.**help = 'Publishes an election!'**

## <span id="page-30-3"></span>**8.3 bakery/bake\_geography**

Command.**help = 'Uploads county-level topojson by state.'**

## <span id="page-30-4"></span>**8.4 bakery/bake\_pages**

Command.**help = 'Bakes pages for an election.'**

# <span id="page-30-5"></span>**8.5 bakery/bake\_statics**

Command.**help = 'Bakes JavaScript and CSS for election date'**

# The Front End

<span id="page-32-0"></span>Front-end applications are built in this repo using [generator-politico-django](https://github.com/The-Politico/generator-politico-django) in theshow/staticapp.

# <span id="page-32-1"></span>**9.1 Stack**

- [redux](https://redux.js.org/)
- [redux-orm](https://github.com/tommikaikkonen/redux-orm)
- [preact](https://preactjs.com/)

## <span id="page-32-2"></span>**9.2 Front-end Models**

We let the client resolve the relationships between our slim results data and the context of any campaigns, passing only the keys needed to deserialize results.json and context.json.

To ensure we're reliably setting and querying relationships between our data, we use a front-end ORM. We also centralize in model methods all the logic needed to resolve any overrides of AP data we set in the backend and pass clean data to all our front-end components.

Model files for the front-end are in theshow/staticapp/src/js/common/models/ and include models for:

- Division
- Office
- Election
- Party
- Candidate
- AP election status
- AP results

• Override results from our backend

See [redux-orm](https://github.com/tommikaikkonen/redux-orm) for details on interacting with models.

Each model contains a serialize() method except Election, which contains a serializeResults(divisions) method that serializes results for an election in the given division(s) and handles all AP overrides. Most dataviz components consume the serialized results returned from an Election model.

## <span id="page-33-0"></span>**9.3 Serialized results**

Election's serialize results method returns a data structure that all of our dataviz components use.

```
Listing 9.1: serialized results
```

```
{
 id: <Election UID>,
 status: {
      called: <APMeta called>,
      tabulated: <APMeta tabulated>,
      overrideApCall: <APMeta override AP call>,
      overrideApVotes: <APMeta override AP votes>,
 },
 office: { /* ... * / },
 divisions: {
   <Division ID>: {
      code: <Division code>,
      codeComponents: { /* ... */ },
      id: <Division ID>,
      label: <Division label>,
      level: <Division level>,
      parent: <Division parent>,
      postalCode: <Division postal code>,
      precinctsReporting: precinctsReporting,
      precinctsReportingPct: precinctsReportingPct,
     precinctsTotal: precinctsTotal,
     results: [
        {
          candidate: { /* \ldots */}
          voteCount: voteCount,
          votePct: votePct,
          winner: winner,
        },
        /* ... */
      ],
      shortLabel: <Division short label>
      topojson: {\angle * ... */}
    }
  }
```
## <span id="page-33-1"></span>**9.4 Static files**

JS, CSS and images are shared across page types. We bake them out to static paths we can reference absolutely in our baked pages suffixed with a random hash.

}

/election-results/cdn/{election day}/{js|css|images}/{filename}-{hash}.{ext}

See commands-bake-statics.

# Styles

<span id="page-36-0"></span>Style guides for elections.

# <span id="page-36-1"></span>**10.1 Colors**

Always use class names to target data-driven colors.

Our convention for color class names is:

.{palette}-{length}-{index}-{property}

#### • palette

The name of the palette. For example, *gop* or *dem*.

• length

If applicable, the length of the palette ramp. For example, *8* for an 8-color palette ramp.

• index

If applicable, the index of the color within the palette ramp to use. For example, *1* for the first color in the palette ramp.

• property

The property to target with the specified color. For example, *stroke* or *fill*. Concatenate multipart properties into camel-case, for example, *backgroundColor*.

Some example of fully specified color classes:

- .gop-4-1-stroke
- .gop-fill
- .dem-backgroundColor

# Graphics Modules

<span id="page-38-0"></span>[Candidate results bar](https://github.com/The-Politico/module_candidate-results-bar)

[County results map](https://github.com/The-Politico/module_elections-results-county-map)

[County swing chart](https://github.com/The-Politico/module_elections-county-arrow-swing-chart)

[Demographic vote trend scatterplots](https://github.com/The-Politico/module_elections-demographic-vote-trend-scatterplots)

[Demographic county maps](https://github.com/The-Politico/module_elections-demographic-county-map)

## Process notes

<span id="page-40-0"></span>Notes on processes.

# <span id="page-40-1"></span>**12.1 Starting up**

### **12.1.1 Prerequisites**

- Have PostgreSQL installed and a local database called elections
- Have python3 installed
- Have virtualenv installed
- Have jq installed (brew install jq)
- Have topojson and topojson-simplify installed globally

## **12.1.2 Steps**

- 1. Clone this repo to a local directory
- 2. Start a virtualenv in the directory

\$ virtualenv -p python3 venv

3. Start the virtual environment and source any environment variables.

```
$ source venv/bin/activate
$ source .env
```
4. Bootstrap the database.

```
$ fab data.bootstrap_db
```
5. Move to theshow/staticapp directory and yarn install node dependencies.

\$ yarn

6. Run gulp to start developing.

\$ gulp

## <span id="page-41-0"></span>**12.2 Preparing Census data**

#### **12.2.1 Creating census data**

This app contains models and commands to create county-level census data files you can use in your dataviz.

Before you begin, make sure you have these environment variables set:

```
export AWS_S3_PUBLISH_BUCKET="com.politico.interactives.politico.com"
export AWS_ACCESS_KEY_ID="<YOUR ACCESS KEY>"
export AWS_SECRET_ACCESS_KEY="<YOUR SECRET ACCESS KEY>"
```
#### **12.2.2 Steps**

1. From the root of the *elections* project, start the development server:

\$ python manage.py runserver

- 2. Login to the backend admin at http://localhost:8000/admin
- 3. Under Demographic, click to add a new Census Table.
- 4. Create the table you want using Census table and variable codes. (Use [Social Explorer](https://www.socialexplorer.com/explore/tables) to find the codes.) Be sure to append an "E" to variable codes to get the census estimate, not the margin of error. For example, *001E*.
- 5. Once you've created your table, you're ready to run the census command that will create your tables on the server. Specify states by FIPS codes to create county-level Census data files by state:

\$ python manage.py run\_census 51 34

6. You can find your new data at a URL specified with this pattern:

```
https://www.politico.com/interactives/elections/data/us-census/{series code}/
˓→{table year}/{state fips}/{table code}.json
```
For example <https://www.politico.com/interactives/elections/data/us-census/acs5/2015/34/B03002.json>

### **12.2.3 Current tables used in modules**

- B03002 Hispanic or Latino Origin by Race
- B<sub>19001</sub> Household Income in the Past 12 months
- B17020 Poverty Status in the Past 12 Months By Age
- B15003 Education Attainment for the Population 25 years and Over

## <span id="page-42-0"></span>**12.3 Bootstrapping a server**

To bootstrap a new server, log into the AWS console and create a new EC2 server using the AMI for elections.

![AMI dashboard](images/ami.png)

Once the server is bootstrapped and has an IP address, use the pem file in the [Private Eye repo](https://github.com/The-Politico/private-eye) to login to the server as such:

ssh ubuntu**@ip**-address-of-server -i path/to/private-eye/politico-east.pem

Once you're in the server:

#### **12.3.1 Get Your SSH key on there**

You can't rely on your pem file to get into the server; Fabric depends on your SSH key having ssh access to run its commands. So you'll need to copy your SSH key to the server.

- 1. On your local machine, run pbcopy <  $\sim$  /.ssh/id\_rsa.pub
- 2. SSH into the server with the pem file, as above
- 3. nano  $\sim$ /.ssh/authorized keys (or vi if that's your thing)
- 4. Paste your ssh key on the bottom line
- 5. Save the file and disconnect from the server  $(\text{ctrl}+\text{d})$ .
- 6. Try to ssh into the server with ssh ubuntu@ipaddress

#### **12.3.2 Getting the app on the server**

Okay, now you're ready to (attempt to) get the app on the server.

First, double check a few variables in server\_config.py. SERVER\_PYTHON should match the version you're running, such as python3. PRODUCTION SERVERS/STAGING SERVERS should have the IP addresses of the servers in the lists.

> For the following commands, staging represents the server you want to target (either staging or production) and master represents the branch you want to deploy.

Run fab staging master servers.setup

Then, install the confs with fab staging master servers.deploy\_confs.

Check your site and see if it works! If you get an nginx error or it hangs, start checking your logs and welcome to server hell!

### **12.3.3 Updating the server**

To update the server with changes in the repo, first ensure that all of your changes are pushed to Github. Then, run fab staging master deploy\_server.

### **12.3.4 Running commands on the server**

To run any fab command on the server from your local machine, use servers.fabcast. For example, if you want to run the data.bootstrap\_db command on the server, you would run:

fab staging master servers.fabcast:data.bootstrap\_db

Note that fabcast can only run fabric commands.

### **12.3.5 Upstart Services**

On the server, the app basically functions through two upstart services: app and deploy. The app service starts uWSGI to serve Django through nginx. The deploy service runs the results daemon.

In the confs folder, you will see the upstart configuration files for those two. Hopefully, you'll never need to touch them.

You can control them through Fabric. There are three commands:

- 1. fab staging master servers.start\_service:name\_of\_service
- 2. fab staging master servers.stop\_service:name\_of\_service

3. fab staging master servers.restart\_service:name\_of\_service

## <span id="page-43-0"></span>**12.4 Running results on election night**

You can run our results deployment for an election night on either your local computer or on a server. This will walk through both.

#### **12.4.1 Local computer**

To run results on your local computer, first ensure you are connected to the correct database and have your AP API key. You can do this by putting the correct environment variables in your .env file. The environment variables are:

```
export AP_API_KEY="YOURAPIKEYHERE"
export DATABASE_URL="postgresql://username:password@url:port/elections"
```
Next, check server\_config.py and ensure the correct global variables are set. These are set per deployment target (production, staging and local). For election nights, make sure they are correct for production. For testing, make sure they are correct for staging and local.

You will want to pay special attention to the following:

- ELEX\_FLAGS: An array of the flags that elex will run. Consult the [elex docs.](http://elex.readthedocs.io/en/stable/cli.html)
- CURRENT ELECTION: The election date we care about

Finally, go into scripts/results.sh and make sure the elex command matches the elex flags in your server config (we don't have a good way of matching these yet).

With these variables set, you can bootstrap the AP data. Do that by running fab data.prepare\_races.

Warning: Do not run the Fabric command that would wipe the production database.

Note: For special elections, you will need to go into your Django admin and set the Election special boolean to True. Then, run python manage.py bootstrap results elex <election-date (YYYY-MM-DD)> and python manage.py bootstrap\_content <election-date (YYYY-MM-DD)>.

#### **Context**

For results pages, we bake out most things like candidate names, election labels and geography labels to the page in a JSON file for each page. You can bake out that information with the following management command:

python manage.py bake\_election <election-date (YYYY-MM-DD)>

If we are getting results for a new state, you will also need to bake out the geography for those pages. Consult the [geography docs](./geography.md) for how to do that.

#### **Live Results**

You can publish live results from your personal computer. First, make sure you have your AP API key exported as an environment variable:

Also, make sure you are connected to the production database as demonstrated above and you have bootstrapped the current election date to the production database.

Then, you can run fab production daemon.deploy. This will begin deploying live results to S3.

Once the race is over and AP has finished tabulating results, you can run python manage.py bootstrap\_results\_db (YYYY-MM-DD) to update the database with the AP's tabulated results.

#### **Replaying Tests**

The results daemon process will record results automatically. Currently, they are recorded to /tmp/ ap-elex-recordings/<election-date>/national/. You can check that folder to ensure recording is working if you run *fab staging daemon.deploy* during a live AP test.

To replay a test, run *fab staging daemon.test*, which will loop through the files in this folder and serve them locally and to your deployment target.

#### **12.4.2 Server**

**TKTK** 

Indices and tables

- <span id="page-46-0"></span>• genindex
- modindex
- search

## Index

## A

add\_intersecting() (geography.models.Division method),  $\Omega$ APElectionMeta (class in vote.models), [13](#page-16-2) APElectionMetaSerializer (class in election.serializers), [18](#page-21-1)

AuditTrackBase (class in core.models), [14](#page-17-0)

## B

BallotAnswer (class in election.models), [12](#page-15-0) BallotMeasure (class in election.models), [12](#page-15-0) Body (class in entity.models), [10](#page-13-0) BodyDetail (class in theshow.viewsets), [17](#page-20-0) BodyList (class in theshow.viewsets), [17](#page-20-0) BodyListSerializer (class in theshow.serializers), [16](#page-19-0) BodyMixin (class in theshow.viewsets), [17](#page-20-0) BodySerializer (class in theshow.serializers), [16](#page-19-0) build\_context() (theshow.views.races.StateExecutiveRacePaFederalBodyPage (class in theshow.views.bodies), [22](#page-25-0) static method), [22](#page-25-0) build\_context() (theshow.views.specials.SpecialElectionPage static method), [22](#page-25-0) F

# C

Candidate (class in election.models), [11](#page-14-1) CandidateElection (class in election.models), [12](#page-15-0) CandidateElectionSerializer (class in election.serializers), [18](#page-21-1) CandidateSerializer (class in election.serializers), [18](#page-21-1) CensusEstimate (class in demographic.models), [14](#page-17-0) CensusLabel (class in demographic.models), [14](#page-17-0) CensusTable (class in demographic.models), [14](#page-17-0) CensusVariable (class in demographic.models), [14](#page-17-0) CyclePage (class in theshow.views.cycles), [21](#page-24-2) CyclePageExport (class in theshow.views.cycles), [21](#page-24-2)

# D

Delegates (class in vote.models), [12](#page-15-0) delete\_candidate() (election.models.Election method), [12](#page-15-0) Division (class in geography.models), [9](#page-12-2)

DivisionLevel (class in geography.models), [9](#page-12-2) DivisionSerializer (class in election.serializers), [18](#page-21-1)

## E

EffectiveDateBase (class in core.models), [14](#page-17-0) Election (class in election.models), [12](#page-15-0) ElectionCycle (class in election.models), [11](#page-14-1) ElectionDay (class in election.models), [11](#page-14-1) ElectionDayDetail (class in theshow.viewsets), [16](#page-19-0) ElectionDayList (class in theshow.viewsets), [16](#page-19-0) ElectionDaySerializer (class in theshow.serializers), [15](#page-18-2) ElectionSerializer (class in election.serializers), [18](#page-21-1) ElectionType (class in election.models), [11](#page-14-1) ElectoralVotes (class in vote.models), [12](#page-15-0) ElexResult (class in vote.models), [13](#page-16-2)

FederalBodyPageExport (class in theshow.views.bodies), [22](#page-25-0) FederalExecutiveRacePage (class in theshow.views.races), [22](#page-25-0) FederalExecutiveRacePageExport (class in theshow.views.races), [22](#page-25-0)

# G

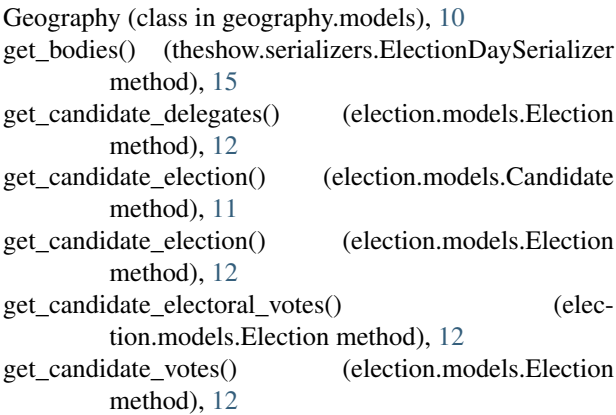

get\_candidates() (election.models.Election method), [12](#page-15-0)

get\_candidates() (election.serializers.ElectionSerializer method), [18](#page-21-1)

- get\_candidates\_by\_party() (election.models.Election method), [12](#page-15-0)
- get\_content() (theshow.serializers.BodySerializer method), [17](#page-20-0)
- get\_content() (theshow.serializers.OfficeSerializer method), [17](#page-20-0)
- get\_content() (theshow.serializers.StateSerializer method), [16](#page-19-0)
- get\_date() (election.serializers.ElectionSerializer method), [18](#page-21-1)
- get\_delegates() (election.models.Candidate method), [11](#page-14-1)
- get\_delegates() (election.models.Election method), [12](#page-15-0)
- get\_division() (theshow.serializers.BodySerializer method), [17](#page-20-0)
- get\_division() (theshow.serializers.OfficeSerializer method), [17](#page-20-0)
- get\_division() (theshow.serializers.StateSerializer method), [16](#page-19-0)
- get\_election\_delegates() (election.models.Candidate method), [11](#page-14-1)
- get election electoral votes() (election.models.Candidate method), [11](#page-14-1)
- get\_election\_votes() (election.models.Candidate method), [11](#page-14-1)
- get\_elections() (election.models.Candidate method), [11](#page-14-1)
- get\_elections() (theshow.serializers.BodySerializer method), [17](#page-20-0)
- get\_elections() (theshow.serializers.OfficeSerializer method), [17](#page-20-0)
- get\_elections() (theshow.serializers.StateSerializer method), [16](#page-19-0)
- get\_electoral\_votes() (election.models.Election method), [12](#page-15-0)
- get\_executive\_offices() (theshow.serializers.ElectionDaySerializers.com method), [15](#page-18-2)
- get\_fipscode() (vote.serializers.VotesSerializer method), [19](#page-22-0)
- get\_images() (election.serializers.PersonSerializer method), [18](#page-21-1)
- get intersection() (geography.models.Division method),  $\overline{Q}$
- get\_level() (election.serializers.DivisionSerializer method), [18](#page-21-1)
- get\_level() (vote.serializers.VotesSerializer method), [19](#page-22-0)
- get\_office() (election.serializers.ElectionSerializer method), [18](#page-21-1)
- get\_override\_votes() (election.serializers.ElectionSerializer method), [18](#page-21-1)
- get\_override\_winner() (election.serializers.CandidateElectionSerializer

method), [18](#page-21-1)

- get\_parties() (theshow.serializers.BodySerializer method), [17](#page-20-0)
- get\_parties() (theshow.serializers.OfficeSerializer method), [17](#page-20-0)
- get\_parties() (theshow.serializers.StateSerializer method), [16](#page-19-0)
- get\_party() (election.serializers.CandidateSerializer method), [18](#page-21-1)
- get\_polid() (vote.serializers.VotesSerializer method), [19](#page-22-0)
- get\_polnum() (vote.serializers.VotesSerializer method), [19](#page-22-0)
- get\_precinctsreporting() (vote.serializers.VotesSerializer method), [19](#page-22-0)
- get\_precinctsreportingpct() (vote.serializers.VotesSerializer method), [19](#page-22-0)
- get\_precinctstotal() (vote.serializers.VotesSerializer method), [19](#page-22-0)
- get primary party() (election.serializers.ElectionSerializer method), [19](#page-22-0)
- get\_queryset() (theshow.viewsets.BodyMixin method), [17](#page-20-0)
- get\_queryset() (theshow.viewsets.OfficeMixin method), [17](#page-20-0)
- get\_queryset() (theshow.viewsets.StateMixin method), [16](#page-19-0)
- get\_raceid() (vote.serializers.VotesSerializer method), [19](#page-22-0)
- get\_serializer\_context() (theshow.viewsets.BodyMixin method), [17](#page-20-0)
- get serializer context() (theshow.viewsets.OfficeMixin method), [18](#page-21-1)
- get\_serializer\_context() (theshow.viewsets.StateMixin method), [16](#page-19-0)
- get\_special\_elections() (theshow.serializers.ElectionDaySerializer method), [15](#page-18-2)

(vote.serializers.VotesSerializer method), [19](#page-22-0)

- get\_states() (theshow.serializers.ElectionDaySerializer method), [16](#page-19-0)
- get\_votes() (election.models.Election method), [12](#page-15-0)

#### H

- help (bakery.management.commands.bake\_context.Command attribute), [27](#page-30-6)
- help (bakery.management.commands.bake\_election.Command attribute), [27](#page-30-6)
- help (bakery.management.commands.bake\_geography.Command attribute), [27](#page-30-6)
- help (bakery.management.commands.bake\_pages.Command attribute), [27](#page-30-6)
- help (bakery.management.commands.bake\_statics.Command attribute), [27](#page-30-6)

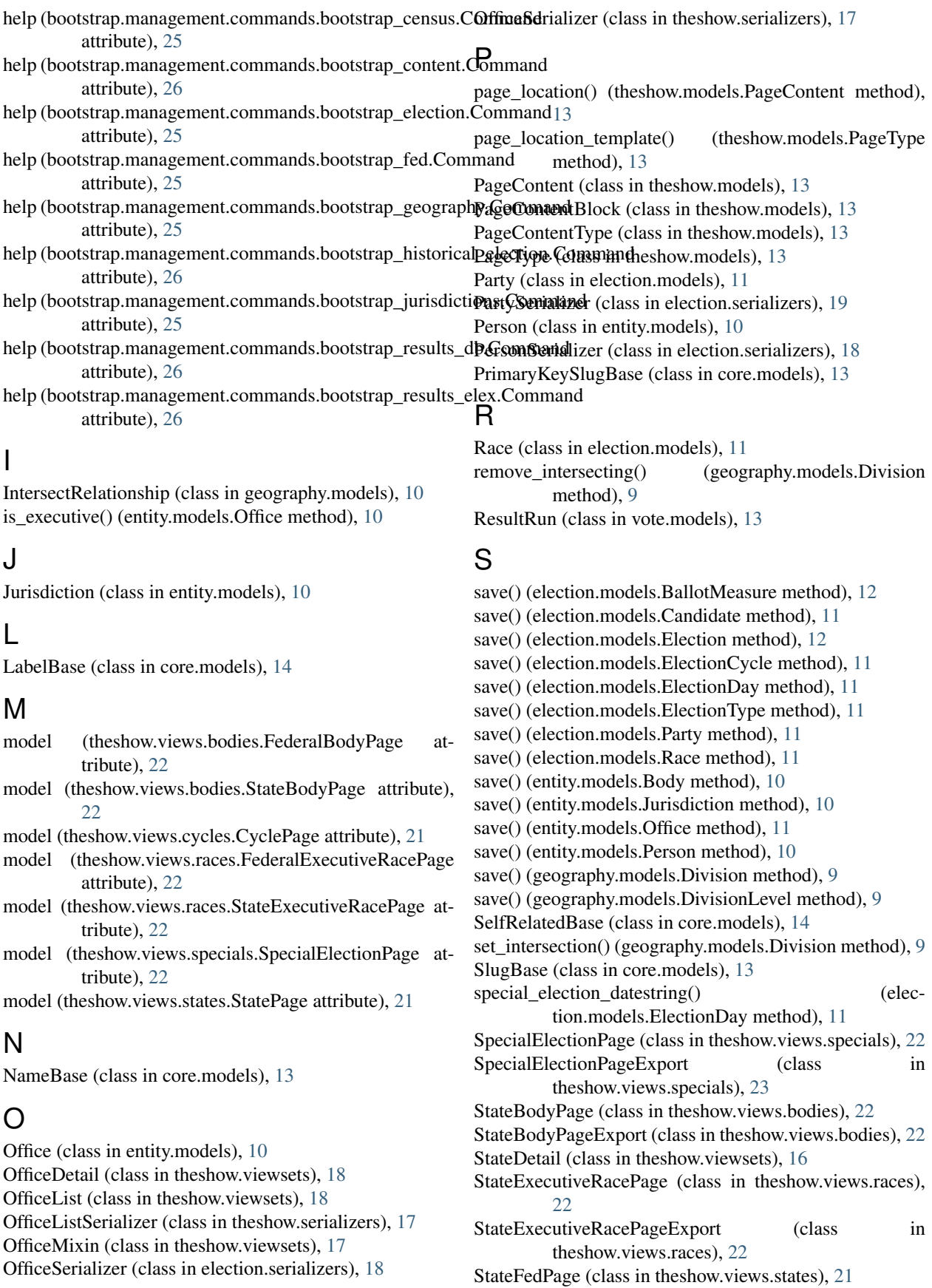

StateFedPageExport (class in theshow.views.states), [21](#page-24-2) StateList (class in theshow.viewsets), [16](#page-19-0) StateListSerializer (class in theshow.serializers), [16](#page-19-0) StateMixin (class in theshow.viewsets), [16](#page-19-0) StatePage (class in theshow.views.states), [21](#page-24-2) StatePageExport (class in theshow.views.states), [21](#page-24-2) StateSerializer (class in theshow.serializers), [16](#page-19-0)

## U

UIDBase (class in core.models), [13](#page-16-2) update\_or\_create\_candidate() (election.models.Election method), [12](#page-15-0) UUIDBase (class in core.models), [13](#page-16-2)

## V

Votes (class in vote.models), [12](#page-15-0) VotesSerializer (class in vote.serializers), [19](#page-22-0)